# Managing licenses for HCL products in BigFix Inventory

### Abstract

This document is intended to help BigFix Inventory customers to manage licenses for HCL products, especially those who have products that were acquired by HCL from IBM and are still licensed for IBM Sub-capacity license metrics. This document provides information on how to classify HCL products and explains how to generate license reports from BigFix Inventory for them.

# Table of contents

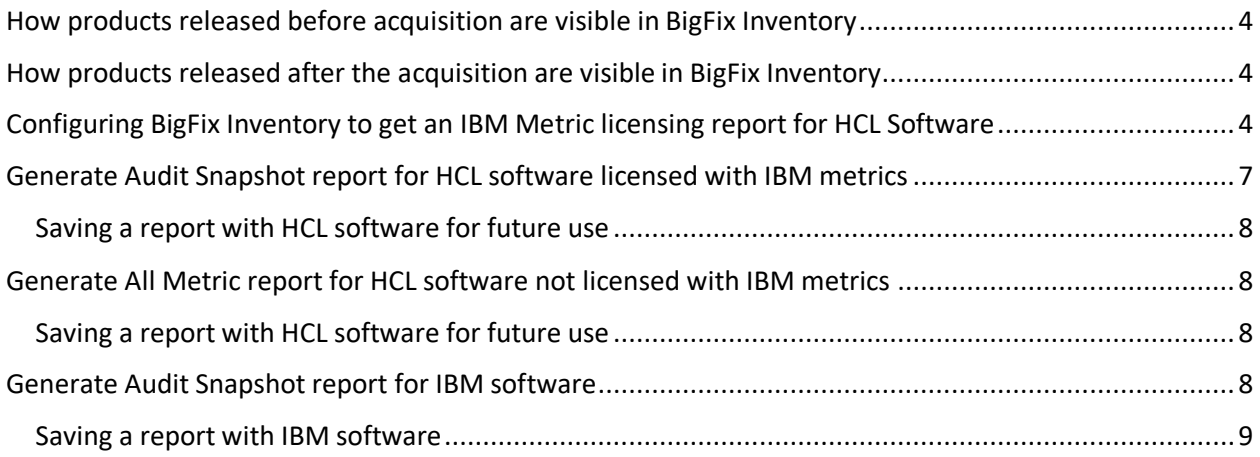

### <span id="page-3-0"></span>How products released before acquisition are visible in BigFix Inventory

Product releases that were released before the acquisition are still shown in BigFix Inventory Software Catalog with 'IBM' as publisher. All license calculation is performed for IBM metrics, including PVU and RVU MAPC. All bundling information in BigFix Inventory Software Catalog for those products is still valid, and all bundling in BigFix Inventory performed by customers is valid as well.

# <span id="page-3-1"></span>How products released after the acquisition are visible in BigFix

### Inventory

HCL's goal is to discover HCL software with the use of ISO SWID tags without extending BigFix Inventory Software Catalog. Therefore, product releases, which were released after the acquisition, are visible in BigFix Inventory reports as software components with 'HCL' as publisher.

# <span id="page-3-2"></span>Configuring BigFix Inventory to get an IBM Metric licensing report for HCL Software

It is possible to review BigFix Inventory reports for HCL products that are still licensed according to IBM license metrics. License Terms and Conditions for releases of products that were released before the acquisition are still valid. Therefore, bundling information, which is included into BigFix Inventory catalog for these releases, is still applicable and you should classify them as IBM products.

However, BigFix Inventory software catalog does not contain bundling information for new releases of these products, which were released after the acquisition. Therefore, these product releases should be classified (bundled) to product releases before the acquisition. To perform the bundling, it is necessary to follow these steps:

- 1. Review License Agreement for an HCL software product to understand which components it consists of.
- 2. Determine the components that require (Chargeable) and does not require (Not chargeable) a license for specific HCL software product.
- 3. Classify these components accordingly 3.1. Open 'Software Classification' panel and choose an HCL component to be classified.

#### **Software Classification**

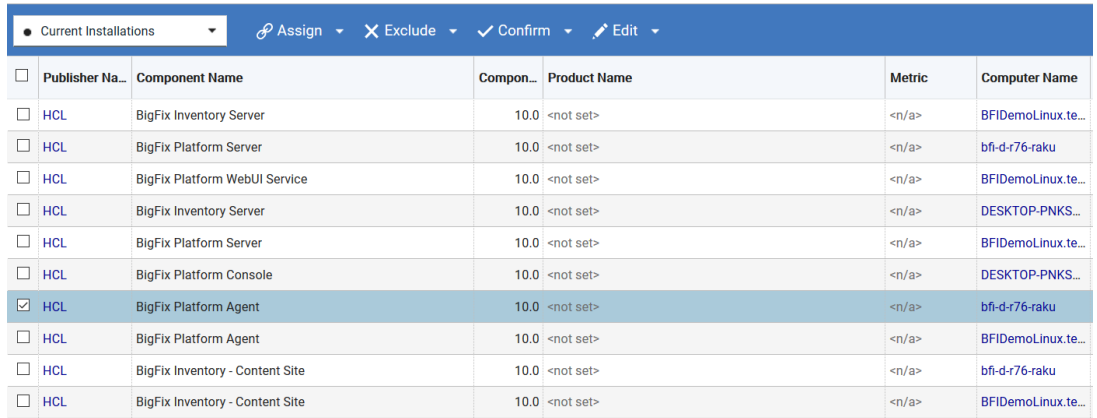

3.2. From 'Assign Components to a Product' menu, select the option 'Choose from Catalog'.

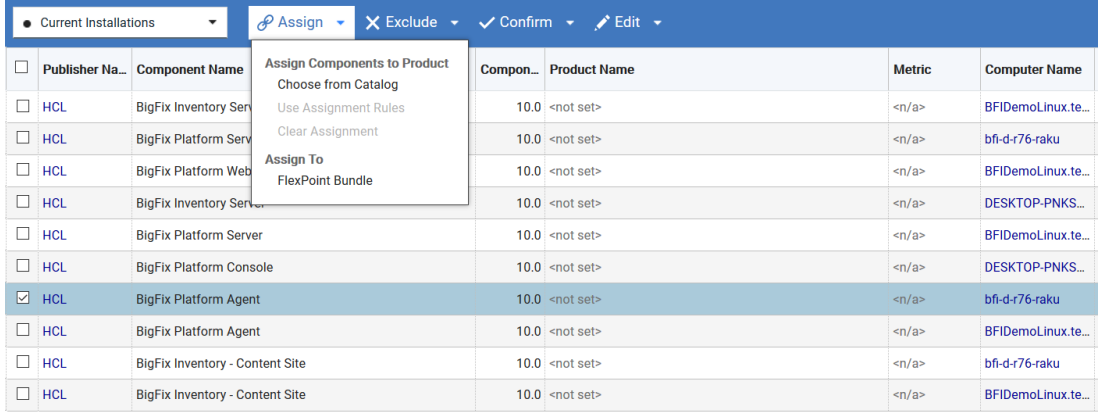

#### **Software Classification**

3.3. On the 'Assign Component to a Product' panel, uncheck 'List products for which the component is listed as a bundling option', choose the product version that was released in IBM and its appropriate license metric, and click 'Assign'. 'Create Custom Bundling Option' dialog box appears.

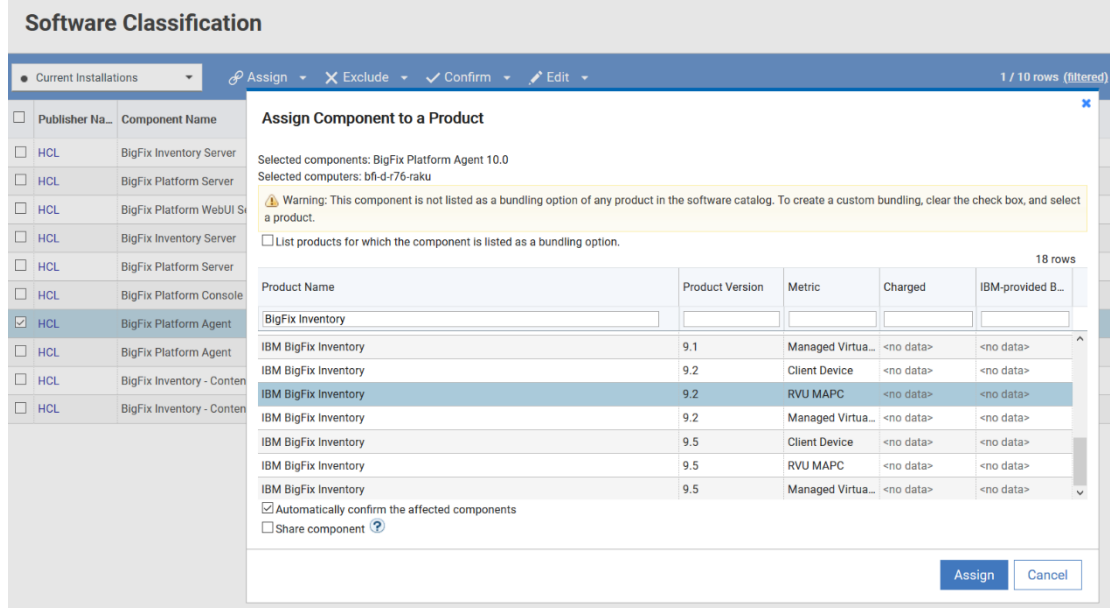

3.4. In 'Create Custom Bundling Option' dialog box, select the option, 'Charged' or 'Not charged' depending on the License Agreement document, and then click 'Assign' to confirm the bundling.

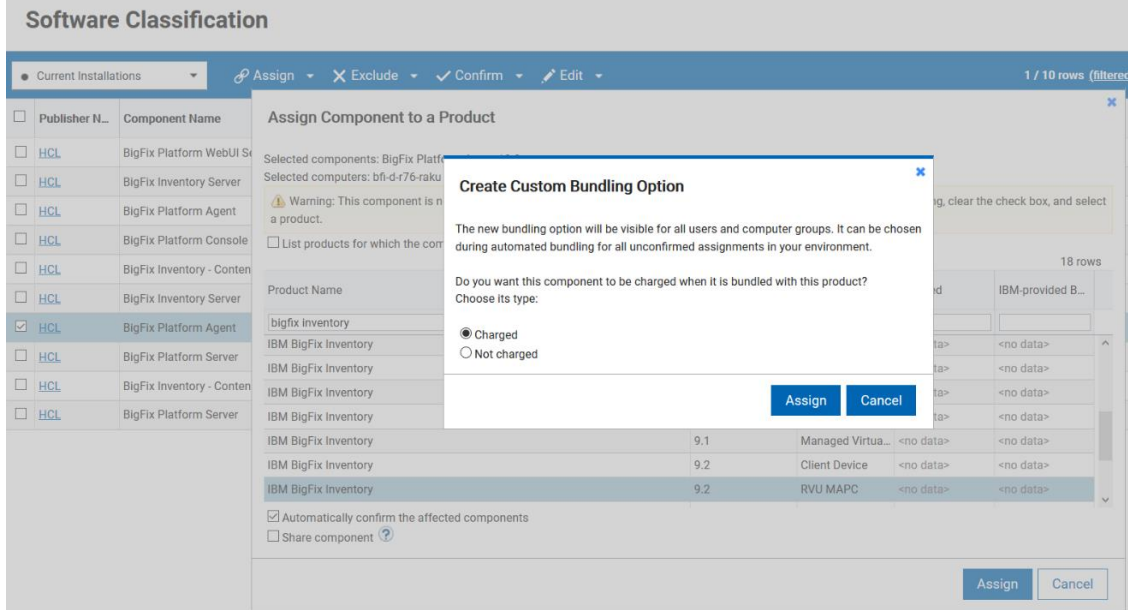

Once you complete the bundling steps, a custom bundling relation is created in BigFix Inventory and the component is assigned to a product release with IBM publisher. Classification of other instances of this component does not require defining a custom bundling relation.

To view the bundling, import your data and go to All Metrices > All IBM Metrics. The report shows data for bundled products that were released by HCL.

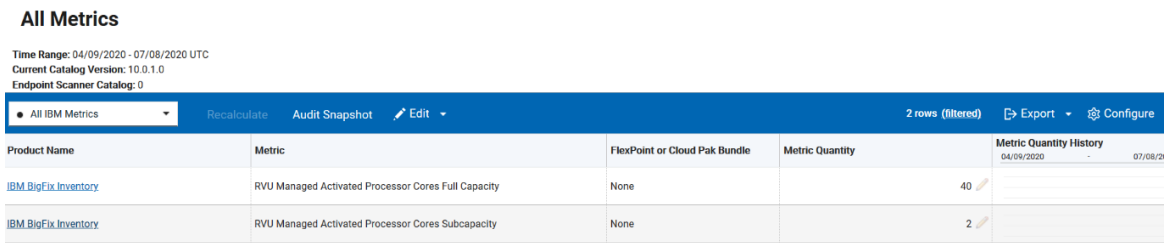

# <span id="page-6-0"></span>Generate Audit Snapshot report for HCL software licensed with IBM metrics

After you bundle the reports with post-acquisition release features, you can generate an Audit Snapshot report for the HCL software. To perform that, follow the steps:

- 1. Go to 'All IBM metrics' report and set appropriate filters to show the bundled HCL software products.
- 2. Click on 'Configure' button, choose 'Configure View' option and set appropriate filters on 'Product Name' with a rule 'equal to' for each classified HCL product.
- 3. Click on 'Audit Snapshot' button and after 'Generate Audit Snapshot' is displayed, click on 'Generate' button.

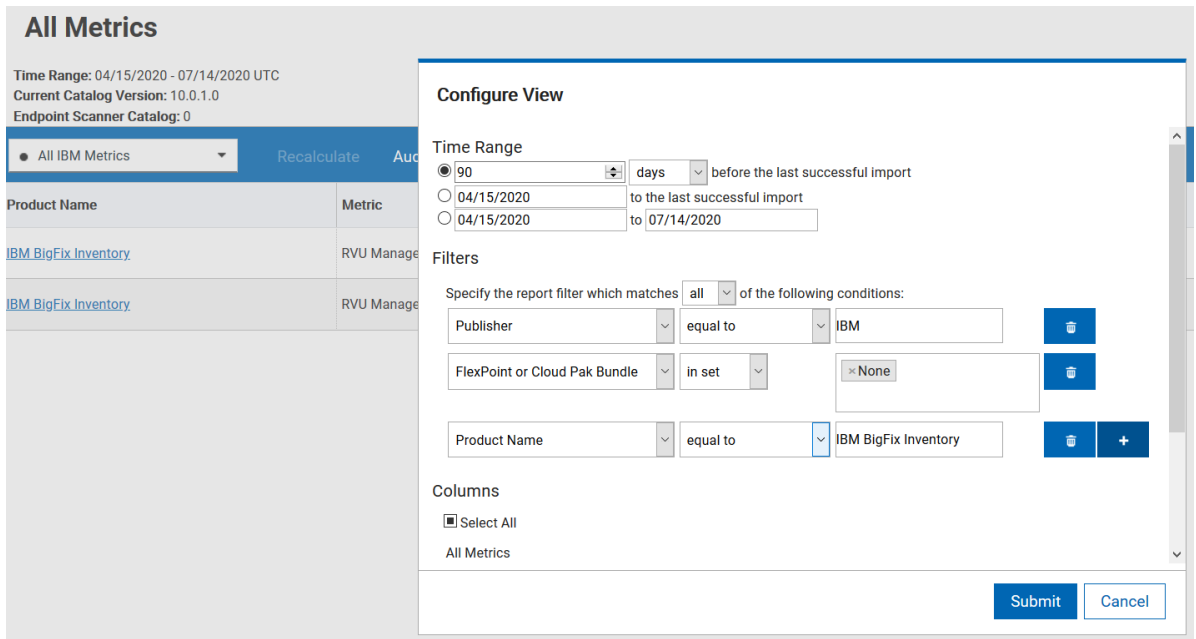

### <span id="page-7-0"></span>Saving a report with HCL software for future use

After defining filters for your HCL software in the previous section, you can save the report for future use. To do that, on 'All Metrics' report click on 'Configure' button and select 'Save'. If the report is saved with a name containing 'HCL', it will appear in HCL Reports widget that is visible on the new Dashboard (available starting from BigFix Inventory 10.0.2.0).

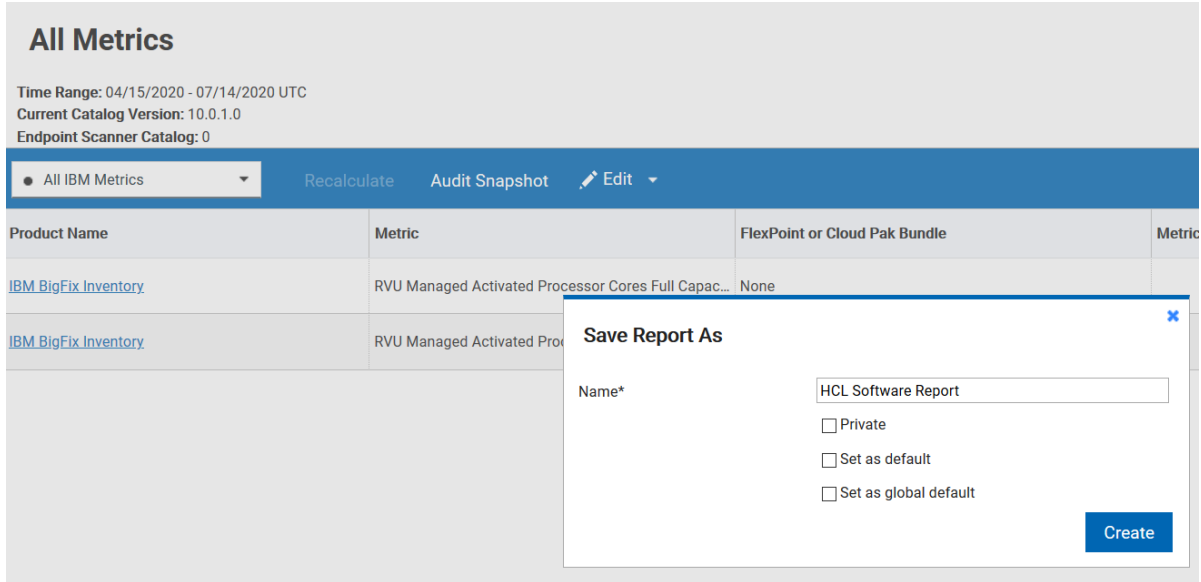

# <span id="page-7-1"></span>Generate All Metric report for HCL software not licensed with IBM metrics

Because HCL software is discovered only with the use od ISO SWID tags without product definitions in BigFix Inventory software catalog, discovered components of HCL software are not assigned initially to software product definitions. As the effect, HCL software initially does not appear in All Metrics report. To change that, it is required to create appropriate product definitions in BigFix Inventory panel 'Products & Metrics' and classify HCL components to the newly created product definitions. After finishing a next import, calculated license information for these HCL products will be available on All Metric report.

### <span id="page-7-2"></span>Saving a report with HCL software for future use

After creating product definitions and classifying components in the previous section, you can save 'All Metrics' with HCL software for future use. To do that, on All Metric report create a filter on Product Name that equals 'HCL' and click 'Save'. If the report is saved with a name containing 'HCL', it will appear in HCL Reports widget that is visible on the new Dashboard (available starting from BigFix Inventory 10.0.2.0).

### <span id="page-7-3"></span>Generate Audit Snapshot report for IBM software

You can also generate audit Snapshot report for IBM software. After completing steps from section 'Configuring BigFix Inventory to get an IBM Metric licensing report for HCL Software' this report also shows information about bundled HCL products. If you do not want bundled HCL products to appear in Audit Snapshot for IBM software, open 'All IBM Metrics' report and define appropriate filter rules that

exclude the bundled HCL software. To do so, click on 'Configure' button, choose 'Configure View' option and define the appropriate number of filters on 'Product Name' with a rule 'not equal to' to each classified HCL software product. After setting the filters, audit snapshot report generated from this report will not contained the filtered-out products.

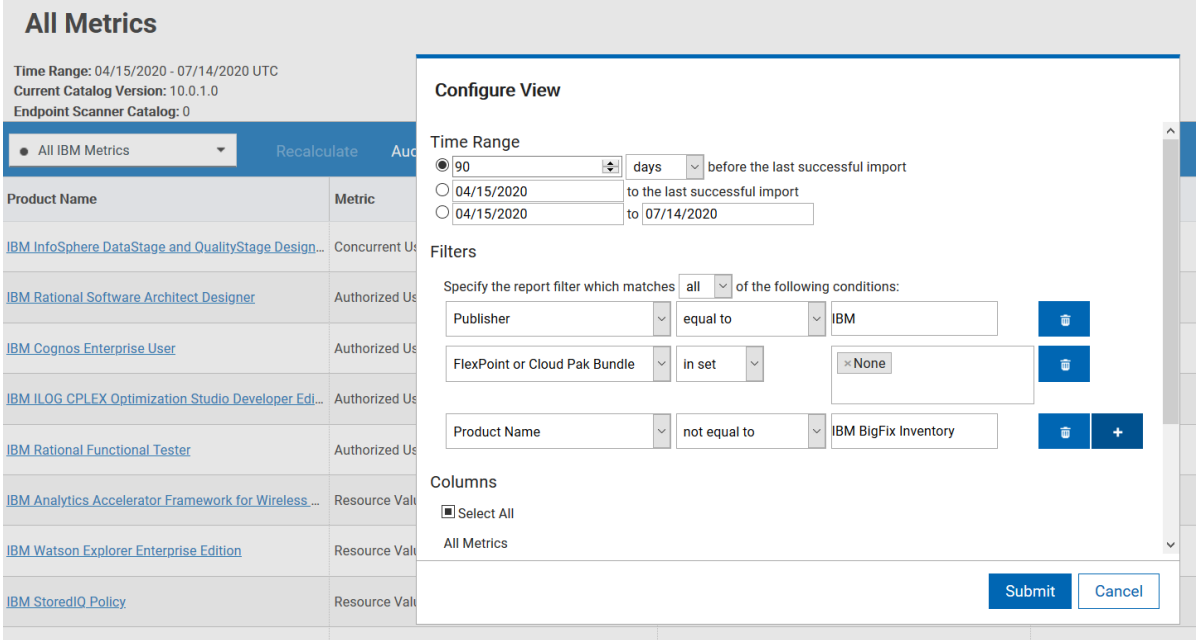

### <span id="page-8-0"></span>Saving a report with IBM software

After defining filters to exclude HCL software, you can save the report for future use. To do that, on 'All Metrics' report click on 'Configure' button and select 'Save'. If the report is saved with a name containing 'IBM', it will appear in IBM Reports widget that is visible on the new Dashboard (available starting from BigFix Inventory 10.0.2.0).

### **All Metrics**

Time Range: 04/15/2020 - 07/14/2020 UTC **Current Catalog Version: 10.0.1.0** Endpoint Scanner Catalog: 0 • All IBM Metrics  $\overline{\phantom{a}}$ Audit Snapshot / Edit → **Product Name** Metric **FlexPoint or Cloud Pak Bundle** Metric Qu IBM InfoSphere DataStage and QualityStage Design... Concurrent User None × **Save Report As IBM Rational Software Architect Designer** Authorized User Single Install **Filtered IBM Report** Name\* **IBM Cognos Enterprise User** Authorized User  $Private$ IBM ILOG CPLEX Optimization Studio Developer Edi... Authorized User Set as default  $\Box$  Set as global default **IBM Rational Functional Tester** Authorized User Create IBM Analytics Accelerator Framework for Wireless ... Resource Value Unit